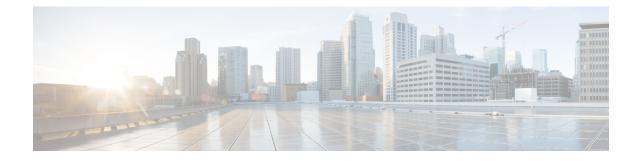

# **Phone Line Addition and Updates**

This chapter provides information to update line attributes for a specific group of devices or user device profiles using the Update Lines option. Lines for a phone and a user device profile get updated at the same time when both are part of the query result.

Note

When a phone is deleted from the Cisco Unified Communications Manager database, the directory number remains in the database. To manage these orphan directory numbers, you can use the Update Lines option to search for unassigned directory numbers and delete or update these directory numbers.

You can add lines to a group of existing phones or user device profiles in the Cisco Unified Communications Manager database. When you use the template to add new lines, you cannot change phone services or speed dials. Cisco Unified Communications Manager Bulk Administration (BAT) ignores those fields on the template when you add lines to existing devices.

- Update Phone Lines Using Query, on page 1
- Phone Line Update Field Descriptions, on page 3
- Add Phone Lines to Existing Phones and UDPs, on page 11
- Add Phone Lines to Existing Phones Using BAT Spreadsheet, on page 12
- Phone Line Field Descriptions for Line Additions Using BAT Spreadsheet, on page 13

## Update Phone Lines Using Query

You can update phone lines using query.

#### Procedure

| Step 1 | Choose Bulk Administration > Phones > Add/Update Lines > Update Lines or Bulk Administration > |
|--------|------------------------------------------------------------------------------------------------|
|        | User Device Profiles > Add/Update Lines > Update Lines.                                        |
|        |                                                                                                |

The Update Lines Query window displays.

- **Note** You can update all lines by not specifying a query. Skip to Phone Line Update Field Descriptions, on page 3.
- **Step 2** From the first **Find Line where** drop-down list box, choose one of the following criteria:

- Directory Number
- Route Pattern
- Line Description
- Calling Search Space (Phone)
- Calling Search Space (Line)
- Device Pool
- Device Description
- Line Position
- · Unassigned DN
- Call Pickup Group

Note To locate and delete orphaned directory numbers, use "unassigned DN."

From the second Find Line where drop-down list box, choose one of the following criteria:

- begins with
- contains
- is exactly
- · ends with
- is empty
- is not empty

**Step 3** In the search field list box, choose or enter the value that you want to locate.

#### Example:

You can choose the **Route Partition** from the list or enter a range of directory numbers.

**Tip** To find all lines that are registered in the database, click **Find** without entering any search text.

- **Step 4** To further define your query and to add multiple filters, check the **Search Within Results** check box, choose AND or OR from the drop-down box, and repeat Step 2 and Step 3.
- **Step 5** To display the records that are going to be affected, click **Find**.

A list of discovered lines displays by

- Pattern/Directory Number
- Partition
- Description

## Step 6 Click Next.

The Update Lines window shows the type of query that you chose at the top.

- **Tip** If you want to change the type of query, click **Back**.
- Step 7 Specify the setting that you want to update for all the records that you have defined in your query.You can choose multiple parameters to update. See Phone Line Update Field Descriptions, on page 3 for field descriptions.
- **Step 8** In the **Value** field for the checked parameter, enter the new value or choose a value from the list box.
- **Step 9** In the **Job Information** area, enter the Job description.
- **Step 10** Choose an insert method. Do one of the following:

L

- a) Click Run Immediately to insert lines immediately.
- b) Click Run Later to insert at a later time.

Step 11To create a job for inserting the phone records, click Submit.To schedule this job, activate this job, or both, use the Job Configuration window.

### **Related Topics**

BAT Log Files Manage Scheduled Jobs

## **Phone Line Update Field Descriptions**

The following table provides the field descriptions for updating line details.

Values that display in some fields display from Unified Communications Manager. You must configure these values by using Unified Communications Manager Administration.

Table 1: Field Descriptions for Updating Line Details

| Field                            | Description                                                                                                    |  |  |
|----------------------------------|----------------------------------------------------------------------------------------------------|--|--|
| Route Partition                  | Choose a partition. A partition indicates the route<br>partition to which the directory number belongs.<br><b>Note</b> The directory number can appear in more                                            |  |  |
| Calling Search Space (Line)      | than one partition.         Choose the partitions that are searched for numbers                                                                                                    |  |  |
|                                  | that are called from this directory number.                                                                                                    |  |  |
|                                  | Note Changes cause an update of the Pickup<br>Group Names that are listed in the <b>Call</b><br><b>Pickup Group</b> field. The setting applies<br>to all devices that are using this directory<br>number. |  |  |
| Calling Search Space Forward All | Choose the calling search space to use when a call is forwarded to the specified destination.                                                                                                    |  |  |
|                                  | <b>Note</b> This setting applies to all devices that are using this directory number.                                                                                                    |  |  |
| Forward All Destination          | Enter the directory number to which all calls are forwarded.                                                                                                    |  |  |
|                                  | <b>Note</b> This setting applies to any dialable phone number, including an outside destination unless restricted, and to all devices that are using this directory number.                               |  |  |

| Field                                                       | Description                                                                                                    |  |  |
|-------------------------------------------------------------|----------------------------------------------------------------------------------------------------|--|--|
| Forward All to Voice Mail                                   | Check this check box to forward all calls to the number that you chose in the voice-messaging profile.                                                                                                    |  |  |
|                                                             | Checking this check box makes the values in the<br>Forward All Destination field and Calling Search<br>Space check box not relevant.                                                                                                    |  |  |
| Calling Search Space Forward Busy External                  | Choose the calling search space to use when a call from an external number is forwarded to the specified destination.                                                                                                    |  |  |
|                                                             | <b>Note</b> This setting applies to all devices that are using this directory number.                                                                                                    |  |  |
| Park Monitoring Forward No Retrieve Destination<br>External | When the parkee is an external party, then the call<br>will be forwarded to the specified destination in the<br>parker''s Park Monitoring Forward No Retrieve<br>Destination External parameter. If the <b>Forward No</b><br><b>Retrieve Destination External</b> field value is empty,<br>the parkee will be redirected to the parker's line. |  |  |
| Park Monitoring Forward No Retrieve Destination<br>Internal | When the parkee is an internal party, then the call w<br>be forwarded to the specified destination in the<br>parker's Park Monitoring Forward No Retrieve<br>Destination Internal parameter. If the <b>Forward No</b><br><b>Retrieve Destination Internal</b> is empty, the parke<br>will be redirected to the parker's line.                  |  |  |
| Park Monitoring Forward No Retrieve Internal Voice<br>Mail  | Check this check box to use settings in the <b>Voice Mail</b><br><b>Profile Configuration</b> window.                                                                                                    |  |  |
|                                                             | When this check box is checked, Unified<br>Communications Manager ignores the settings in the<br><b>Destination</b> box and Calling Search Space.                                                                                                    |  |  |
| Park Monitoring Forward No Retrieve External Voice<br>Mail  | Check this check box to use settings in the Voice Mail<br>Profile Configuration window.                                                                                                    |  |  |
|                                                             | When this check box is checked, Unified<br>Communications Manager ignores the settings in the<br><b>Destination</b> box and Calling Search Space.                                                                                                    |  |  |
| Park Monitoring Forward No Retrieve External CSS            | Choose the calling search space to apply to the directory number.                                                                                                    |  |  |
| Park Monitoring Forward No Retrieve Internal CSS            | Choose the calling search space to apply to the directory number.                                                                                                    |  |  |

| Field                                      | Description                                                                                                    |  |  |
|--------------------------------------------|----------------------------------------------------------------------------------------------------|--|--|
| Park Monitoring Reversion Timer            | This parameter determines the number of seconds that<br>Unified Communications Manager waits before<br>prompting the user to retrieve a call that the user<br>parked. This timer starts when the user presses the<br>Park softkey on the phone, and a reminder is issued<br>when the timer expires.                                                                                                    |  |  |
|                                            | Default: 60 seconds                                                                                                    |  |  |
|                                            | If you configure a non-zero value, this value overrides<br>the value of this parameter set in the Service<br>Parameters window. However, if you configure a<br>value of 0 here, then the value in the <b>Service</b><br><b>Parameters</b> window will be used.                                                                                                    |  |  |
| Log Missed Calls                           | This check box allows you to turn this feature on or<br>off. If the check box displays as checked (turned on),<br>which is the default for this setting, Unified<br>Communications Manager logs missed calls in the<br>call history for that directory number on the phone.                                                                                                    |  |  |
| Party Entrance Tone                        | Choose one of the following options from the drop-down list box:                                                                                                    |  |  |
|                                            | <ul> <li>Default—Use the value that you configured in the Party Entrance Tone service parameter.</li> <li>On—A tone plays on the phone when a basic call changes to a multi-party call; that is, a barge call, cBarge call, ad hoc conference, meet-me conference, or a joined call. In addition, a different tone plays when a party leaves the multi-party call. If the controlling device, that is, the originator of the multi-party call has a built-in bridge, the tone gets played to all parties if you choose On for the controlling device. When the controlling device, for example, the conference controller, is no longer present on the call or if the controlling device cannot play the tone, Unified Communications Manager does not play the tone even if you choose On.</li> <li>Off—A tone does not play on the phone when a basic call changes to a multi-party call.</li> </ul> |  |  |
| Calling Search Space Forward Busy Internal | Choose the calling search space to use when a call from an internal number is forwarded to the specified destination.                                                                                                    |  |  |
|                                            | <b>Note</b> This setting applies to all devices that are using this directory number.                                                                                                    |  |  |

| Field                                           | Description                                                                                                    |  |  |
|-------------------------------------------------|----------------------------------------------------------------------------------------------------|--|--|
| Forward Busy Destination External               | Enter the directory number to which a call that is<br>coming from an external number is forwarded when<br>the line is in use.                                                               |  |  |
|                                                 | <b>Note</b> This setting applies to any dialable phone number, including an outside destination unless restricted, and to all devices that are using this directory number.                 |  |  |
| Forward Busy Destination Internal               | Enter the directory number to which a call that is<br>coming from an internal number is forwarded when<br>the line is in use.                                                               |  |  |
|                                                 | <b>Note</b> This setting applies to any dialable phone number, including an outside destination unless restricted, and to all devices that are using this directory number.                 |  |  |
| Forward Busy to Voice Mail External             | Check this check box to forward calls from an external<br>number to the number that you chose in the<br>voice-messaging profile when the line is in use.                                    |  |  |
|                                                 | Checking this check box makes the values in the <b>Forward Busy Destination</b> field and Calling Search Space check box not relevant.                                                      |  |  |
| Forward Busy to Voice Mail Internal             | Check this check box to forward calls from an internal<br>number to the number that you chose in the<br>voice-messaging profile when the line is in use.                                    |  |  |
|                                                 | Checking this check box makes the values in the <b>Forward Busy Destination</b> field and Calling Search Space check box not relevant.                                                      |  |  |
| Calling Search Space Forward No Answer External | Choose the calling search space to use when a call<br>from an external number is forwarded to the specified<br>destination. The setting displays only if it is<br>configured in the system. |  |  |
|                                                 | <b>Note</b> This setting applies to all devices that are using this directory number.                                                                                                    |  |  |
| Calling Search Space Forward No Answer Internal | Choose the calling search space to use when a call<br>from an internal number is forwarded to the specified<br>destination. The setting displays only if it is<br>configured in the system. |  |  |
|                                                 | <b>Note</b> This setting applies to all devices that are using this directory number.                                                                                                    |  |  |

| Field                                             | Description                                                                                                    |  |  |
|---------------------------------------------------|----------------------------------------------------------------------------------------------------|--|--|
| Forward No Answer Destination External            | Enter the directory number to which a call that is<br>coming from an external number is forwarded when<br>the phone is not answered.                                                        |  |  |
|                                                   | <b>Note</b> This setting applies to any dialable phone number, including an outside destination unless restricted, and to all devices that are using this directory number.                 |  |  |
| Forward No Answer Destination Internal            | Enter the directory number to which a call that is<br>coming from an internal number is forwarded when<br>the phone is not answered.                                                        |  |  |
|                                                   | <b>Note</b> This setting applies to any dialable phone number, including an outside destination unless restricted, and to all devices that are using this directory number.                 |  |  |
| Forward No Answer to Voice Mail External          | Check this check box to forward unanswered calls<br>from an external number to the number that you chose<br>in the voice-messaging profile.                                                 |  |  |
|                                                   | Checking this check box makes the values in the <b>Forward No Answer Destination</b> field and Calling Search Space check box not relevant.                                                 |  |  |
| Forward No Answer to Voice Mail Internal          | Check this check box to forward unanswered calls<br>from an internal number to the number that you chose<br>in the voice-messaging profile.                                                 |  |  |
|                                                   | Checking this check box makes the values in the <b>Forward No Answer Destination</b> field and Calling Search Space check box not relevant.                                                 |  |  |
| Calling Search Space Forward No Coverage External | Choose the calling search space to use when a call<br>from an external number is forwarded to the specified<br>destination. The setting displays only if it is<br>configured in the system. |  |  |
|                                                   | <b>Note</b> This setting applies to all devices that are using this directory number.                                                                                                    |  |  |
| Calling Search Space Forward No Coverage Internal | Choose the calling search space to use when a call<br>from an internal number is forwarded to the specified<br>destination. The setting displays only if it is<br>configured in the system. |  |  |
|                                                   | <b>Note</b> This setting applies to all devices that are using this directory number.                                                                                                    |  |  |

| Field                                                        | Description                                                                                                    |  |  |
|--------------------------------------------------------------|----------------------------------------------------------------------------------------------------|--|--|
| Forward No Coverage Destination External                     | Enter the directory number to which a call that is<br>coming from an external number is forwarded when<br>the phone does not have coverage.                                                                           |  |  |
|                                                              | <b>Note</b> This setting applies to any dialable phone number, including an outside destination unless restricted, and to all devices that are using this directory number.                                           |  |  |
| Forward No Coverage Destination Internal                     | Enter the directory number to which a call that is<br>coming from an internal number is forwarded when<br>the phone does not have coverage.                                                                           |  |  |
|                                                              | <b>Note</b> This setting applies to any dialable phone number, including an outside destination unless restricted, and to all devices that are using this directory number.                                           |  |  |
| Forward No Coverage to Voice Mail External                   | Check this check box to forward calls from an extenumber to the number that you chose in the voice-messaging profile when the phone does no have coverage.                                                            |  |  |
|                                                              | Checking this check box makes the values in the <b>Forward No Answer Destination</b> field and Calling Search Space check box not relevant.                                                                           |  |  |
| Forward No Coverage to Voice Mail Internal                   | Check this check box to forward calls from an external<br>number to the number that you chose in the<br>voice-messaging profile when the phone does not<br>have coverage.                                             |  |  |
|                                                              | Checking this check box makes the values in the <b>Forward No Answer Destination</b> field and Calling Search Space check box not relevant.                                                                           |  |  |
| Calling Search Space Forward on Failure<br>External/Internal | (CTI ports only) Choose the calling search space to<br>use when a call from an internal or external call is<br>forwarded to the specified destination. The setting<br>appears only if it is configured in the system. |  |  |
|                                                              | <b>Note</b> This setting applies to all devices that are using this directory number.                                                                                                    |  |  |
| Forward on Failure Destination External/Internal             | (CTI ports only) Enter the directory number to which<br>a call that is coming from an internal or an external<br>number should be forwarded when a phone or CTI<br>application fails.                                 |  |  |

| Field                                              | Description           (CTI ports only) Check this check box to forward failed calls from external or internal numbers to the number that you chose in the voice-messaging profile.                                                                                                    |  |  |
|----------------------------------------------------|----------------------------------------------------------------------------------------------------|--|--|
| Forward on Failure to Voice Mail External/Internal |                                                                                                    |  |  |
| Call Forward No Answer Ring Duration               | Enter the number of seconds (between 1 and 300) to<br>allow the call to ring, before forwarding the call to<br>the destination number that is entered in the <b>Forward</b><br><b>No Answer Destination</b> field.                                                                          |  |  |
|                                                    | Note Leave this field blank to use the value that<br>is set in the Unified Communications<br>Manager service parameter, Forward No<br>Answer Timer.                                                                                                    |  |  |
| User Hold Audio Source                             | Choose the music on hold audio source that plays<br>when the user presses the <b>Hold</b> button or softkey to<br>put a call on hold.                                                                                                    |  |  |
| Network Hold Audio Source                          | Choose the music on hold audio source that plays<br>when the system places a call on hold such as when<br>user transfers a call or initiates a conference or call<br>park.                                                                                                    |  |  |
| Auto Answer                                        | Choose this parameter if you want all lines that are<br>updated here to use the auto answer feature. With auto<br>answer, Unified Communications Manager<br>automatically answers calls when a headset is in use.<br>A zip tone plays to alert the user that an incoming call<br>connected. |  |  |
| Voice Mail Profile                                 | Choose this parameter to make the pilot number the<br>same as the directory number for this line. This choice<br>proves useful if you do not have a voice-messaging<br>server that is configured for this phone.                                                                            |  |  |
| Ring Setting When Idle                             | Choose the type of ring for an incoming call on a phone.                                                                                                    |  |  |
| Ring Setting when Active                           | Choose the type of ring for an incoming call on a phone, which is used when this phone has another active call on a different line.                                                                                                    |  |  |
| Call Pickup Group Name                             | Choose a Pickup Group Name to specify the call<br>pickup group, which can answer incoming calls to<br>this directory number by dialing the appropriate<br>pickup group number.                                                                                                    |  |  |

| Field                        | Description                                                                                                    |
|------------------------------|----------------------------------------------------------------------------------------------------|
| AAR Group                    | Choose the automated alternate routing (AAR) group<br>for this device. The AAR group provides the prefix<br>digits that are used to route calls that are otherwise<br>blocked due to insufficient bandwidth.                                                                 |
|                              | To prevent rerouting blocked calls, set AAR Group to <none>.</none>                                                                                                    |
| Target (Destination)         | Enter the number to which MLPP precedence calls<br>should be directed if this directory number receives<br>a precedence call and neither this number nor its call<br>forward destination answers the precedence call.                                                        |
|                              | Values can include numeric characters, pound(#), and asterisk (*).                                                                                                    |
| MLPP Calling Search Space    | From the drop-down list box, choose the calling search<br>space to associate with the alternate party target<br>(destination) number.                                                                                                    |
| MLPP No Answer Ring Duration | Enter the number of seconds (between 4 and 30) after<br>which an MLPP precedence call will be directed to<br>the alternate party for this directory number if this<br>directory number and its call forwarding destination<br>have not answered the precedence call.         |
|                              | Leave this setting blank to use the value that is set in<br>the Unified Communications Manager enterprise<br>parameter, Precedence Alternate Party Timeout.                                                                                                    |
| External Phone Number Mask   | Enter the phone number (or mask) that is sent for<br>Caller ID information when a call is placed from this<br>line.                                                                                                    |
|                              | You can enter a maximum of 30 numbers and "X" characters. The Xs represent the directory number and must appear at the end of the pattern. For example, if you specify a mask of 972813XXXX, an external call from extension 1234 displays a caller ID number of 9728131234. |
| Maximum Number of Calls      | You can configure up to 184 calls for a line on a device in a cluster, with the limiting factor being the device. As you configure the number of calls for one line, the calls available for another line decrease.                                                          |
|                              | The default specifies 4. If the phone does not allow multiple calls for each line, the default specifies 2.                                                                                                    |
|                              | For CTI route points, you can configure up to 10,000 calls for each port. The default specifies 5000 calls.                                                                                                    |
|                              | Use this field in conjunction with the Busy Trigger field.                                                                                                    |

| Field        | Description                                                                                                    |
|--------------|----------------------------------------------------------------------------------------------------|
| Busy Trigger | This setting, which works in conjunction with<br>Maximum Number of Calls and Call Forward Busy,<br>determines the maximum number of calls to be<br>presented at the line. If maximum number of calls is<br>set for 50 and the busy trigger is set to 40, incoming<br>call 41 gets rejected with a busy cause (and will get<br>forwarded if Call Forward Busy is set). If this line is<br>shared, incoming calls do not get rejected unless all<br>the lines are busy.<br>Use this field in conjunction with Maximum Number<br>of Calls for CTI route points. The default specifies<br>4500 calls. |

# **Add Phone Lines to Existing Phones and UDPs**

You can add lines to exiting phones and UDP templates.

## Before you begin

- You must have a BAT template for this transaction.
- You must have a CSV data file for this transaction.

## Procedure

| Choose <b>Bulk Administration &gt; Phones &gt; Add/Update Lines &gt; Add Lines</b> .<br>The <b>Phone Add Lines</b> window displays.                                                |  |  |  |  |
|----------------------------------------------------------------------------------------------------|--|--|--|--|
| In the File Name field, choose the CSV data file that you created for this bulk transaction.                                                                                       |  |  |  |  |
| In the <b>Phone Template Name</b> field, choose the BAT phone template to use for this bulk transaction.                                                                           |  |  |  |  |
| If you are changing the phone settings for existing phones in the template, check the <b>Update the existing phone button template</b> check box.                                  |  |  |  |  |
| The user phone information also gets updated when this check box is checked.                                                                                                    |  |  |  |  |
| In the <b>Job Information</b> area, enter the Job description.                                                                                                    |  |  |  |  |
| Choose an insert method. Do one of the following:                                                                                                    |  |  |  |  |
| <ul><li>a) Click <b>Run Immediately</b> to insert the phone records immediately.</li><li>b) Click <b>Run Later</b> to insert the phone records at a later time.</li></ul>          |  |  |  |  |
| To create a job for adding lines to existing phones and UDPs, click <b>Submit</b> .<br>To schedule, this job, activate this job, or both, use the <b>Job Configuration</b> window. |  |  |  |  |
|                                                                                                    |  |  |  |  |

## **Related Topics**

Add Phone Lines to Existing Phones Using BAT Spreadsheet, on page 12 Add or Update Phone Lines in BAT Template BAT Log Files Manage Scheduled Jobs

## Add Phone Lines to Existing Phones Using BAT Spreadsheet

You can create a CSV data file using the BAT spreadsheet to add phone lines to existing phones.

After you have finished adding lines in the BAT spreadsheet, you can export the content to a CSV formatted data file. A default filename is assigned to the exported CSV formatted data file:

<tabname>-<timestamp>.txt

where <tabname> represents the type of input file that you created, such as phones, and <timestamp> represents the precise date and time that the file was created.

The system saves the file to C:\XLSDataFiles\, or you can save the file to another existing folder on your local workstation. You can rename the CSV formatted data file after you save the exported file to your local workstation. If you enter a comma in one of the fields, BAT.xlt encloses that field entry in double quotes when you export to BAT format.

**Note** You cannot upload a CSV filename that contains a comma (for example, abcd,e.txt) to the Unified Communications Manager server.

If you enter a blank row in the spreadsheet, the system treats the empty row as the end of the file. Data that is entered after a blank line does not get converted to the BAT format.

#### Procedure

| Step 1 | To open the E | AT Spreadsheet, | locate and do | ouble-click t | he BAT.xlt file. |
|--------|---------------|-----------------|---------------|---------------|------------------|
|--------|---------------|-----------------|---------------|---------------|------------------|

- Step 2 When prompted, click Enable Macros to use the spreadsheet capabilities.
- **Step 3** To display the fields, click the **Add Lines** tab at the bottom of the spreadsheet.
- **Step 4** Select the **Phones** radio button to add lines to a phone.
  - **Note** You can choose to add lines to a User Device Profile by selecting the User Device Profile radio button.
- Step 5 Enter data for an individual phone on each line in the spreadsheet.
   Complete all mandatory fields and any relevant optional fields. Each column heading specifies the length of the field and whether it is required or optional. See Table 2: Field Descriptions for Adding Lines Using the BAT Spreadsheet, on page 13 for field descriptions.
- **Step 6** To transfer the data from the BAT Excel spreadsheet into a CSV formatted data file, click **Export to BAT Format**.
  - Tip For information on how to read the exported CSV data file, click the link to View Sample File in the Insert phones window in BAT.

I

The system saves the file to C:\XLSDataFiles\ with the default filename <tabname>-<timestamp>.txt, or you can use **Browse** to save the file to another existing folder on your local workstation.

#### What to do next

Upload the file to the Unified Communications Manager server.

### **Related Topics**

BAT Spreadsheet Data Collection for CSV Data File Creation Upload and Download Files Upload File to Server

# Phone Line Field Descriptions for Line Additions Using BAT Spreadsheet

The following table provides the field descriptions when you add lines using the BAT spreadsheet.

| Field            | Description                                                                                                    |
|------------------|----------------------------------------------------------------------------------------------------|
| MAC Address      | Enter the MAC address for phones, VGC virtual phones, and VGC phones. Enter a unique identifier for CTI ports and H.323 clients.                             |
| Line Index       | Enter a number between 1 and 34 for the line index of a phone.                                                                                               |
| Directory Number | Enter a directory number, up to 24 numerals and special characters, for this line.                                                                           |
| Display          | Enter the text that you want to display on the called<br>party's phone display, such as the user name (John<br>Smith) or phone location (Conference Room 1). |
|                  | <b>Note</b> If this field is left blank the system uses the value that is entered in the Directory Number field.                                             |
|                  | <b>Note</b> The default language specifies English.                                                                                                    |
| Line Text Label  | Enter text that identifies this directory number for a line/phone combination.                                                                               |
|                  | <b>Note</b> The default language specifies English                                                                                                    |

| Field                        | Description                                                                                                    |
|------------------------------|----------------------------------------------------------------------------------------------------|
| Forward Busy External        | Enter the directory number or directory URI to which<br>a call that is coming from an external number is<br>forwarded when the line is in use.                              |
|                              | <b>Note</b> This setting applies to any dialable phone number, including an outside destination unless restricted, and to all devices that are using this directory number. |
| Forward No Answer External   | Enter the directory number or directory URI to which<br>a call that is coming from an external number is<br>forwarded when the phone is not answered.                       |
|                              | <b>Note</b> This setting applies to any dialable phone number, including an outside destination unless restricted, and to all devices that are using this directory number. |
| Forward No Coverage External | Enter the directory number or directory URI to which<br>a call that is coming from an external number is<br>forwarded when the phone does not have coverage.                |
|                              | <b>Note</b> This setting applies to any dialable phone number, including an outside destination unless restricted, and to all devices that are using this directory number. |
| Forward Busy Internal        | Enter the directory number or directory URI to which<br>a call that is coming from an internal number is<br>forwarded when the line is in use.                              |
|                              | <b>Note</b> This setting applies to any dialable phone number, including an outside destination unless restricted, and to all devices that are using this directory number. |
| Forward No Answer Internal   | Enter the directory number or directory URI to which<br>a call that is coming from an internal number is<br>forwarded when the phone is not answered.                       |
|                              | <b>Note</b> This setting applies to any dialable phone number, including an outside destination unless restricted, and to all devices that are using this directory number. |

| Field                                                       | Description                                                                                                    |
|-------------------------------------------------------------|----------------------------------------------------------------------------------------------------|
| Forward No Coverage Internal                                | Enter the directory number or directory URI to which<br>a call that is coming from an internal number is<br>forwarded when the phone does not have coverage.                                                                                                    |
|                                                             | <b>Note</b> This setting applies to any dialable phone number, including an outside destination unless restricted, and to all devices that are using this directory number.                                                                                                    |
| Call Pickup Group                                           | Enter a Pickup Group Name to specify the call pickup<br>group, which can answer incoming calls to this line<br>by dialing the appropriate pickup group number.                                                                                                    |
| Park Monitoring Forward No Retrieve Destination<br>External | When the parkee is an external party, then the call<br>will be forwarded to the specified destination in the<br>parker's Park Monitoring Forward No Retrieve<br>Destination External parameter. If the <b>Forward No</b><br><b>Retrieve Destination External</b> field value is empty,<br>the parkee will be redirected to the parker's line. |
| Park Monitoring Forward No Retrieve Destination<br>Internal | When the parkee is an internal party, then the call will<br>be forwarded to the specified destination in the<br>parker's Park Monitoring Forward No Retrieve<br>Destination Internal parameter. If the <b>Forward No</b><br><b>Retrieve Destination Internal</b> is empty, the parkee<br>will be redirected to the parker's line.             |
| Park Monitoring Reversion Timer                             | This parameter determines the number of seconds that<br>Unified Communications Manager waits before<br>prompting the user to retrieve a call that the user<br>parked. This timer starts when the user presses the<br><b>Park</b> softkey on the phone, and a reminder is issued<br>when the timer expires.                                    |
|                                                             | Default: 60 seconds                                                                                                    |
|                                                             | If you configure a non-zero value, this value overrides<br>the value of this parameter set in the <b>Service</b><br><b>Parameters</b> window. However, if you configure a<br>value of 0 here, then the value in the Service<br>Parameters window will be used.                                                                                |
| Park Monitoring Forward No Retrieve Internal Voice<br>Mail  | This setting uses the settings in the Voice Mail Profile Configuration window.                                                                                                    |
|                                                             | When this check box is checked, Unified<br>Communications Manager ignores the settings in the<br><b>Destination</b> box and Calling Search Space.                                                                                                    |

| Field                                                      | Description                                                                                                    |
|------------------------------------------------------------|----------------------------------------------------------------------------------------------------|
| Park Monitoring Forward No Retrieve External Voice<br>Mail | This setting uses the settings in the Voice Mail Profile Configuration window.                                                                                                    |
|                                                            | When this check box is checked, Unified<br>Communications Manager ignores the settings in the<br><b>Destination</b> box and Calling Search Space.                                                                                                    |
| Park Monitoring Forward No Retrieve External CSS           | Choose the calling search space to apply to the directory number.                                                                                                    |
| Park Monitoring Forward No Retrieve Internal CSS           | Choose the calling search space to apply to the directory number.                                                                                                    |
| Log Missed Calls                                           | This field allows you to turn this feature on or off.<br>Enter 'T' to enable Unified Communications Manager<br>to log missed calls in the call history for that directory<br>number on the phone. Enter $YF'$ to disable this feature.                                                                                                    |
| Party Entrance Tone                                        | <ul> <li>Enter one of the following Party Entrance Tone options:</li> <li>Default—Use the value that you configured in the Party Entrance Tone service parameter.</li> <li>On—A tone plays on the phone when a basic call changes to a multi-party call; that is, a barge call, cBarge call, ad hoc conference, meet-me conference, or a joined call. In addition, a different tone plays when a party leaves the multi-party call. If the controlling device, that is, the originator of the multi-party call has a built-in bridge, the tone gets played to all parties if you choose On for the controlling device. When the controlling device, for example, the conference controller, is no longer present on the call or if the controlling device cannot play the tone, Unified Communications Manager does not play the tone even if you choose On.</li> <li>Off—A tone does not play on the phone when a basic call changes to a multi-party call.</li> </ul> |
| URI on Directory Number                                    | Enter a directory URI that you want to associate with<br>the directory number for this phone. Follow the<br>username@host format. Enter a username of up to 47<br>alphanumeric characters. For the host address, enter<br>an IPv4 address or fully qualified domain name.                                                                                                    |
|                                                            | Note You can associate up to five directory URIs to a single directory number, but you must select one primary directory URI.                                                                                                    |

| Field                                   | Description                                                                                                    |
|-----------------------------------------|----------------------------------------------------------------------------------------------------|
| URI Route Partition on Directory Number | Enter the partition on which the directory URI belongs. If you do not want to restrict access to the directory URI, leave the field blank.                                                                                                    |
| URI Is Primary on Directory Number      | Enter a <b>'t'</b> (True) to indicate that this directory URI<br>is the primary directory URI for this extension.<br>Otherwise, enter an <b>'f'</b> (False) to indicate that this is<br>not the primary directory URI for this extension.                                                                                                    |
|                                         | <b>Note</b> You can associate up to five directory URIs to a single directory number, but you must select one primary directory URI.                                                                                                    |
| Enterprise Add to Local Route Partition | Enter a 't' to add this enterprise alternate number to a local route partition. Enter 'f' to leave the E.164 number off of local routing.                                                                                                    |
| Enterprise Advertise via globally       | Enter a 't' to enable ILS to advertise this alternate<br>number to rest of the ILS network. Enter an 'f' if you<br>don't want ILS to advertise this number.                                                                                                    |
| Enterprise Is Urgent                    | Enter a 't' to classify routing for this alternate number as urgent.                                                                                                    |
|                                         | By default, if the dial plan contains overlapping route<br>patterns Unified Communications Manager does not<br>route the call until the interdigit timer expires (even<br>if a possible route exists for the dialed digits). This<br>setting guards against learned numbers that overlap<br>with statically configured directory numbers and<br>number patterns by allowing Unified Communications<br>Manager to choose the best match of all available<br>routes for the dial string. |
|                                         | When you mark the number as urgent priority, Unified<br>Communications Manager routes the call as soon as<br>it finds a match between the dialed digits and an<br>available route, without waiting for the interdigit timer<br>to expire (for example, the T302 Timer service<br>parameter).                                                                                                    |
| Enterprise Number Mask                  | Enter the number mask to apply to the directory<br>number. Unified Communications Manager applies<br>the mask to create an enterprise alternate number that<br>is an alias of this directory number.                                                                                                    |
| Enterprise Route Partition              | Enter the local route partition to which you want to assign this enterprise alternate number.                                                                                                    |
| +E.164 Add to Local Route Partition     | Enter a 't' to add this E.164 alternate number to a local route partition. Enter 'f' to leave the E.164 number off of local routing.                                                                                                    |

| Field                         | Description                                                                                                    |
|-------------------------------|----------------------------------------------------------------------------------------------------|
| +E.164 Advertise via globally | Enter a 't' to enable ILS to advertise this alternate<br>number to rest of the ILS network. Enter an 'f' if you<br>don't want ILS to advertise this number.                                                                                                    |
| +E.164 Is Urgent              | Enter a 't' to classify routing for this alternate number as urgent.                                                                                                    |
|                               | By default, if the dial plan contains overlapping route<br>patterns Unified Communications Manager does not<br>route the call until the interdigit timer expires (even<br>if a possible route exists for the dialed digits). This<br>setting guards against learned numbers that overlap<br>with statically configured directory numbers and<br>number patterns by allowing Unified Communications<br>Manager to choose the best match of all available<br>routes for the dial string. |
|                               | When you mark the number as urgent priority, Unified<br>Communications Manager routes the call as soon as<br>it finds a match between the dialed digits and an<br>available route, without waiting for the interdigit timer<br>to expire (for example, the T302 Timer service<br>parameter).                                                                                                    |
| +E.164 Number Mask            | Enter the number mask to apply to the directory<br>number. Unified Communications Manager applies<br>the mask to create an +E.164 alternate number that is<br>an alias of this directory number.                                                                                                    |
| +E.164 Route Partition        | Enter the local route partition to which you want to assign this +E.164 alternate number.                                                                                                    |